附件 2

## 線上課程使用教學

於 3 月 20 日下午 5 時前須完成國際事務現況與未來發展、新南向國家現況

與未來發展、永續發展、個案分析4堂課程,以下為線上課程使用教學:

一、線上課程網址:<https://ydahub.tw/web/public/classroom>

二、註冊成為會員。

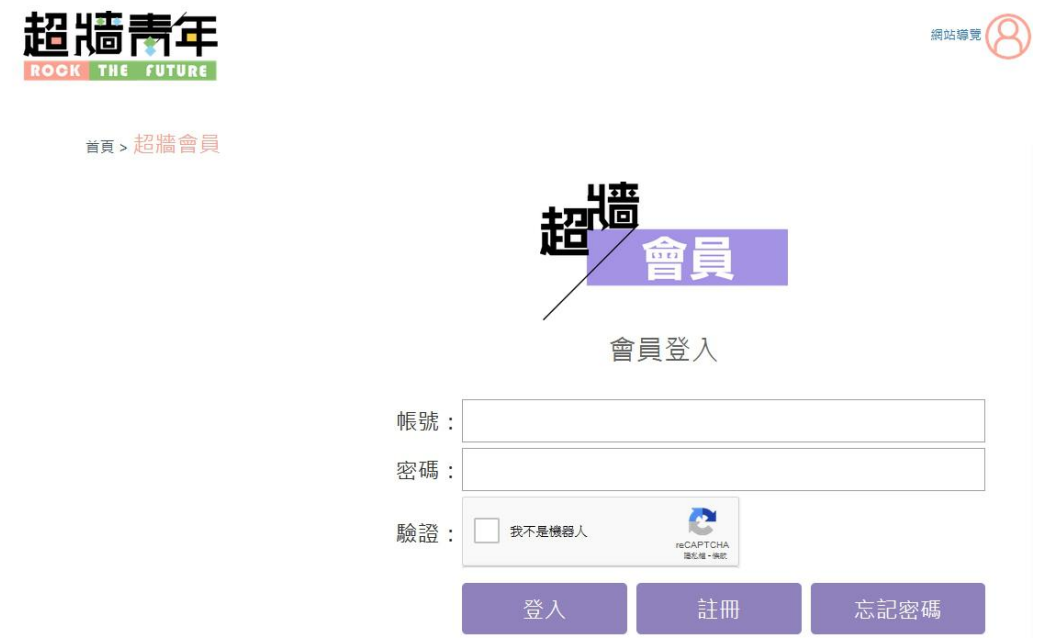

三、註冊完成後,登入後到「超牆課堂」,選擇上述4堂線上課程進行上課(點 開影片內容,系統將自動進行上課計時)

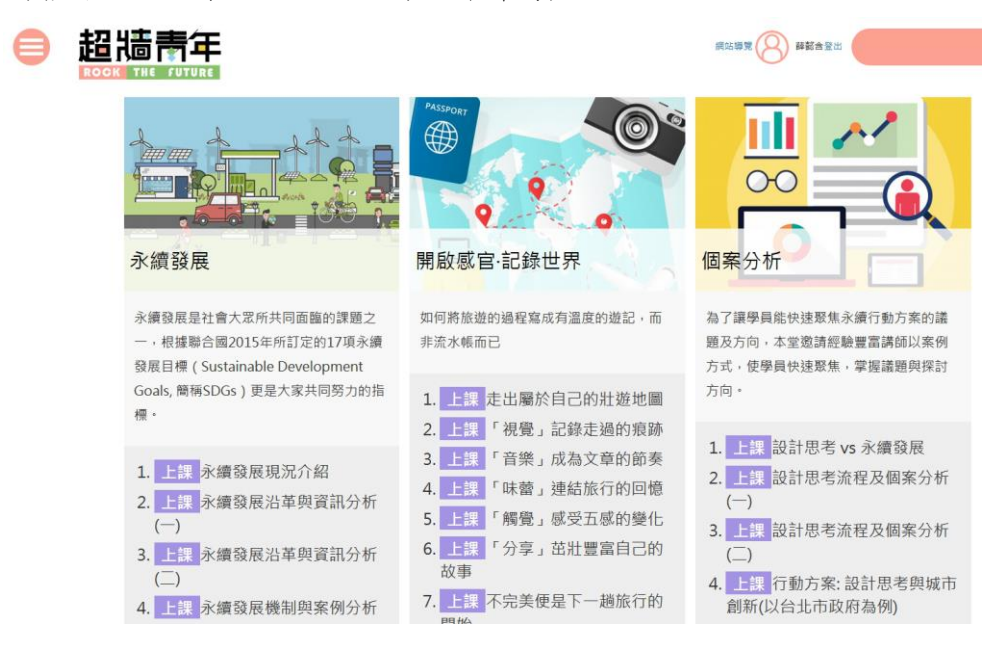

四、完成線上課程,將擁有「我的學習紀錄」(「超牆課堂」畫面最下方將自動 產生「我的學習紀錄」),請進行學習紀錄截圖,並確認畫面有呈現您的帳 號(請依中文本名申請,以便辨識)及學習紀錄如下:

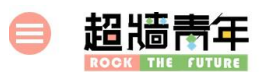

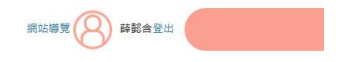

## 我的學習紀錄

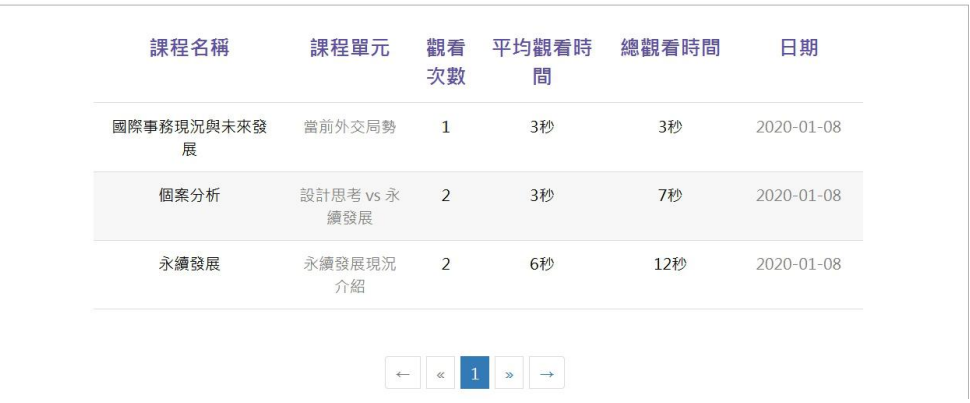